Wireless Music Center + Station WACS700

# **Lesen Sie mich zuerst!**

# Schnellstartanleitung

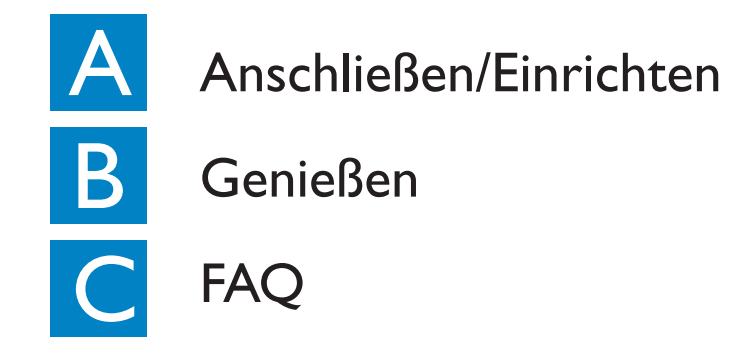

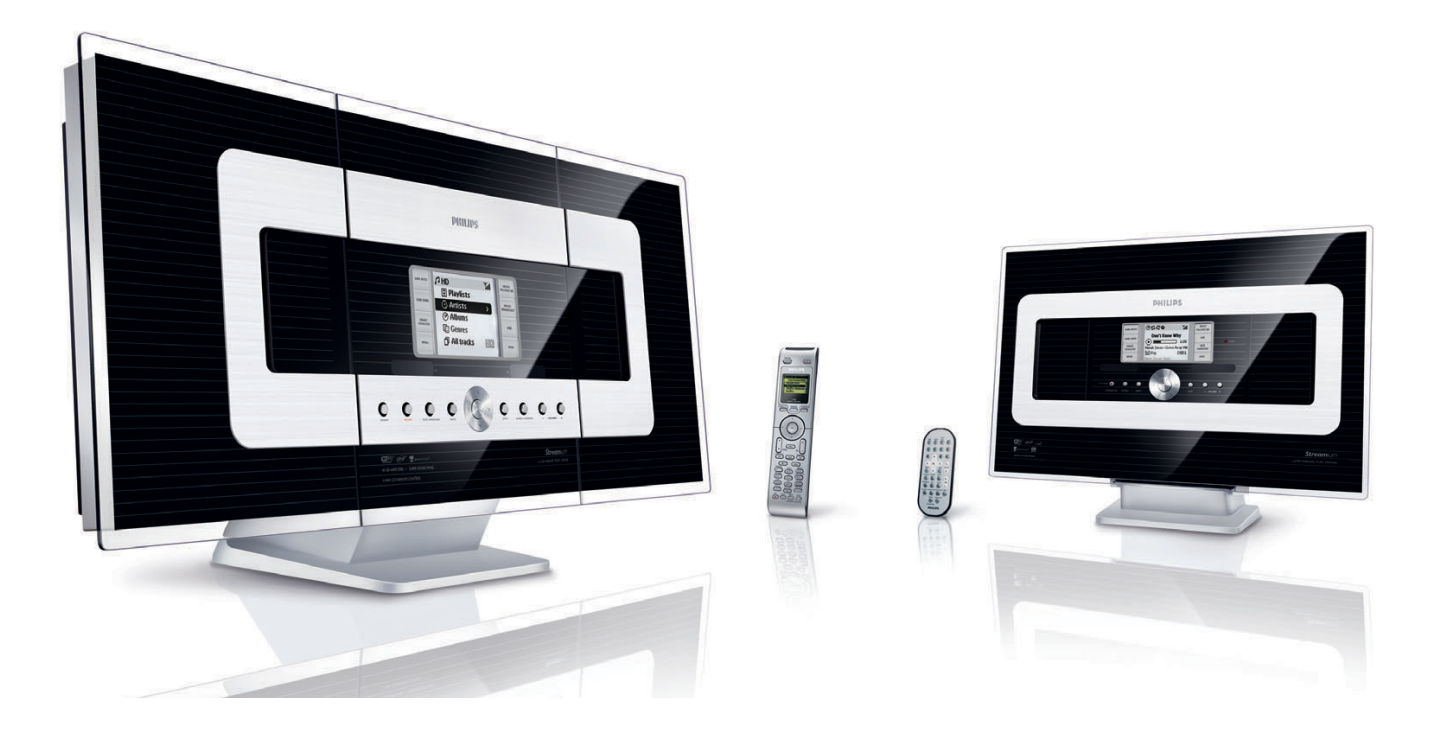

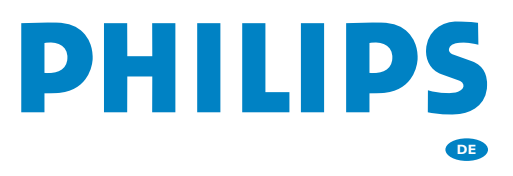

# Was ist in der Verpackung?

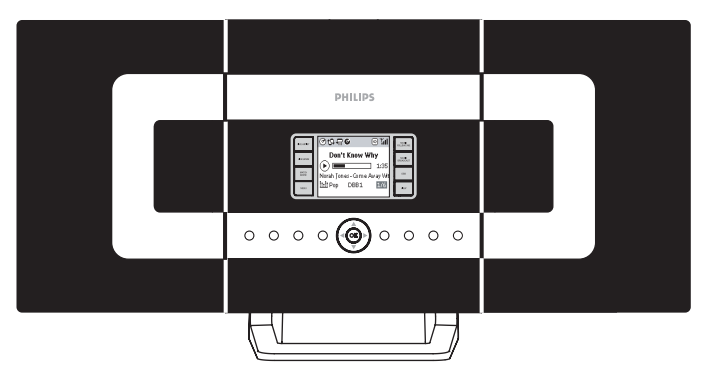

Wireless music center WAC 700

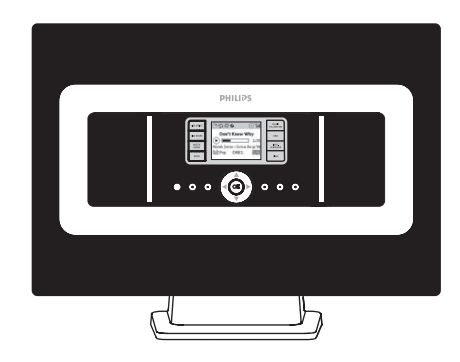

Wireless music station WAS 700

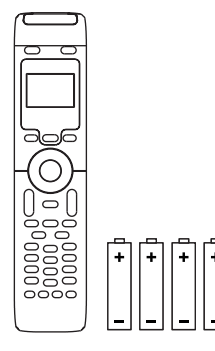

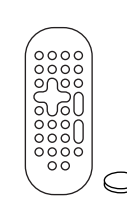

2-Wege-Fernbedienung des **Centers** mit 4 x Batterien der Größe "AAA"

Fernbedienung der Station Bedienungshandbuch Benutzerhandbuch mit 1 x Batterie CR2025

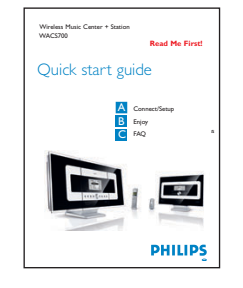

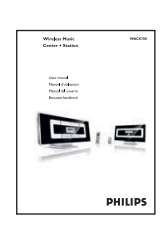

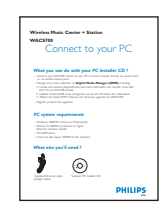

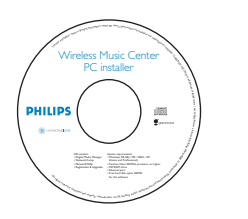

Anschluss an Ihren PC PC-Installations-CD

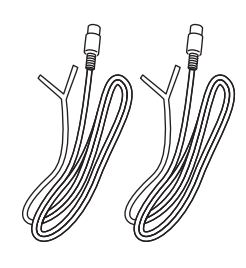

2 x UKW (FM)- Drahtantennen

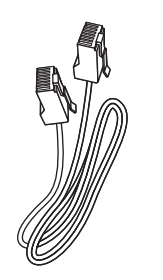

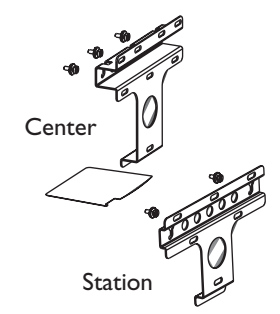

1 x Ethernetkabel 2 x Montagesets für Center und Station

### Vor Verwendung der Fernbedienung:

- Entfernen Sie den Plastikschutzstreifen, bevor Sie die Fernbedienung der Station verwenden.
- Legen Sie 4 Batterien des Typs AAA wie abgebildet in die Fernbedienung des Centers ein

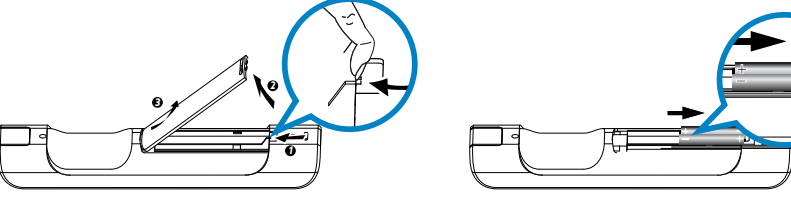

2-Wege-Fernbedienung des Centers

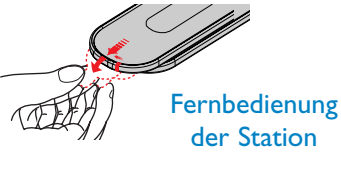

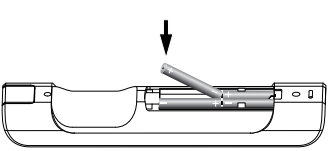

# **A Anschließen/Einrichter Anschließen/Einrichter** Anschließen/Einrichten

Center und Station

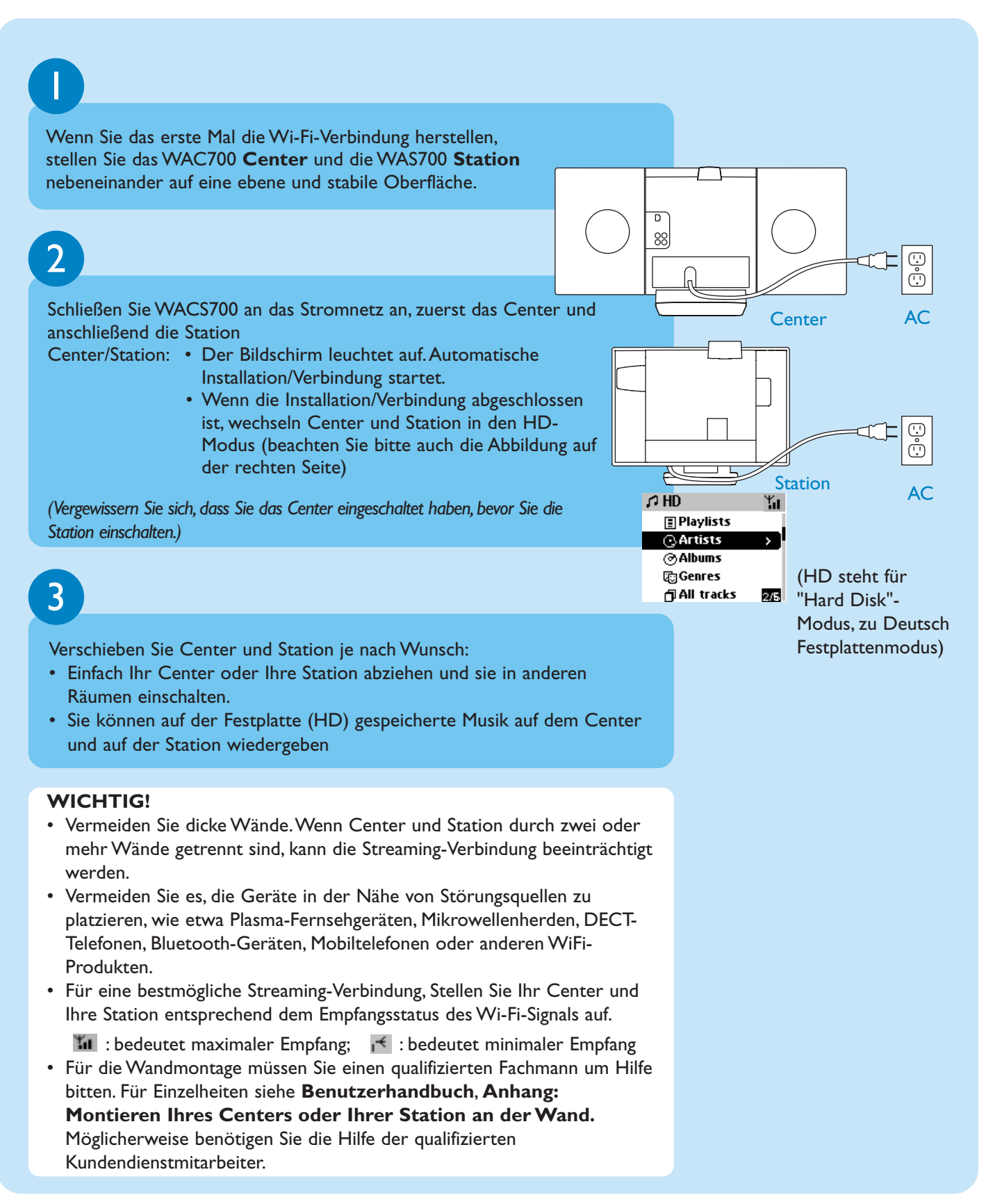

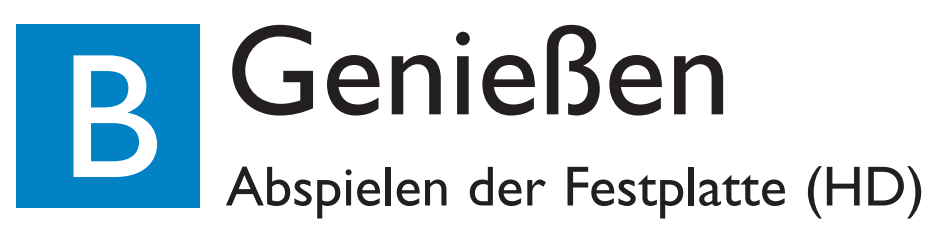

Auf der 40-GB-Festplatte\* des WAC700 Music Centers können Sie bis zu 750 Audio-CDs zentral speichern. Werksseitig wurden von Philips 6 Demo-Titel in der Playlist 00000WA

gespeichert und 6 Titel in Playlist\_001- Playlist\_004.

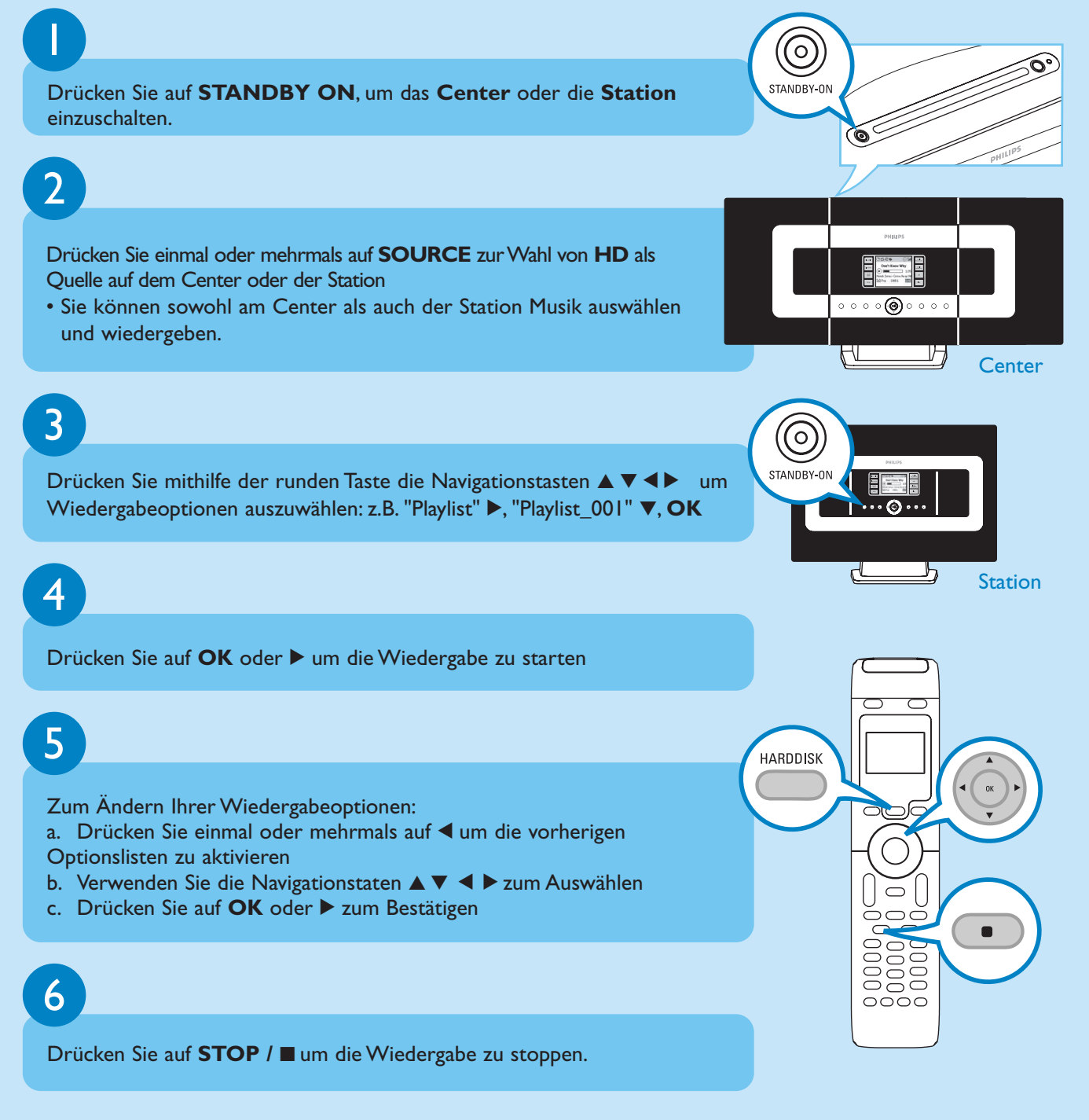

*\* Die verfügbare Speicherkapazität für Musik beträgt aufgrund des für Systemzwecke reservierten Bereichs etwa 33 GB*

### Verschieben zwischen Center und Station

Bis zu 5 WAS700 Stationen können gleichzeitig an ein WAC700 Center angeschlossen werden. Musik kann vom Center via Streaming über die WiFi-Verbindung auf alle Stationen übertragen werden. Ihre ganz Familie kann an den unterschiedlichsten Stellen überall im Haus bequem Musik genießen.

### MUSIC FOLLOWS ME

Wenn Sie sich von einem Raum in einen anderen begeben, kann Sie die Musik begleiten, die dann entweder vom Center zur Station oder von der Station zum Center umgeleitet wird.

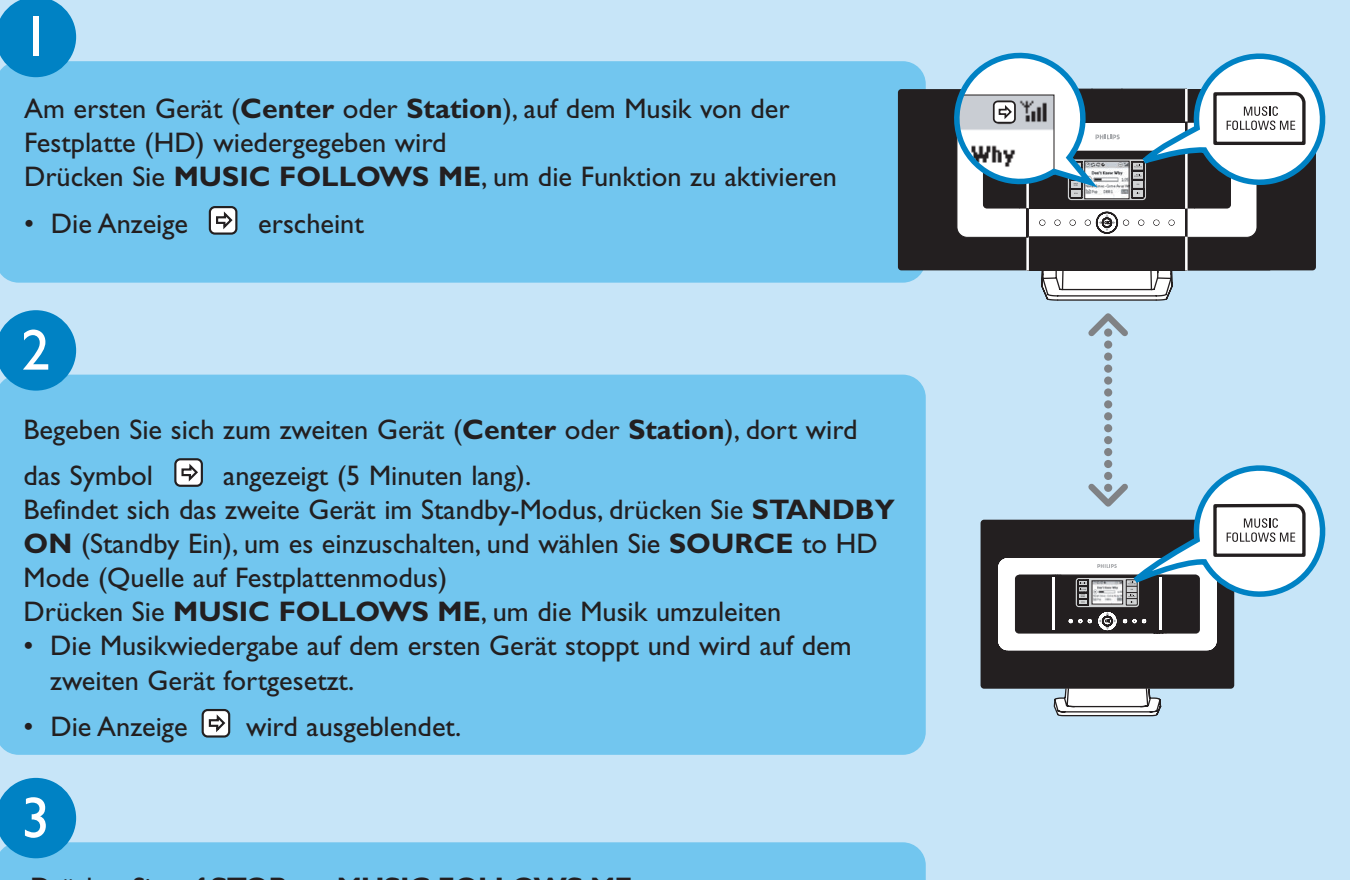

Drücken Sie auf **STOP** um **MUSIC FOLLOWS ME** zu stoppen.

### **WICHTIG!**

- Prüfen Sie, ob Sie HD für Center und Station gewählt haben.
- Sie müssen **MUSIC FOLLOWS ME** auf der ersten Einheit betätigt haben, bevor Sie **MUSIC FOLLOWS ME** auf der zweiten Einheit drücken.

### MUSIC BROADCAST

MUSIC BROADCAST erlaubt Ihnen, Musik vom Center auf alle verbundenen Stationen zu übertragen.

间制

 $\circ$   $\circ$   $\circ$   $\circ$   $\circ$   $\circ$   $\circ$ 

<u>aj</u>

त्त्रा

 $\overline{\mathbb{H}}$ 

Why

MUSIC<br>AROADCA

同为 Why

# 1

### **Auf dem Center**

Während auf dem Music Center Musik von der Festplatte (HD) wiedergegeben wird, drücken Sie zur Aktivierung **MUSIC BROAD-CAST**.

• Die Anzeige  $\boxed{\mathbf{Q}}$  erscheint auf Center und Station. Die Station wird nun mit dem Center synchronisiert.

### 2

#### **Auf dem Center und der Station**

• Die gewählte Musik wird nach 15 - 20 Sekunden auf dem Center und der Station wiedergegeben

### 3

Um **MUSIC BROADCAST** zu stoppen, drücken Sie am Center auf **STOP**.

### **Tips:**

- Prüfen Sie, ob Sie HD für Center und Station gewählt haben. Sie können **MUSIC BROADCAST** trotzdem innerhalb von 5 Sekunden stornieren.
- Drücken Sie **STOP** an einer der Stationen, die Übertragung wird fortgesetzt.
- **Zum erneuten Übertragen** Bevor Sie **MUSIC BROADCAST**, drücken, prüfen Sie bitte, ob noch eine frühere Übertragung aktiv ist.

Falls die Anzeige noch  $\bigoplus$  im Display des Centers oder der Station aktiviert ist, betätigen Sie **STOP** am Center.

• **Während der Übertragung kann es bei der Wiedergabe zu einer leichten Verzögerung zwischen Center und Station kommen, wenn Sie diese das erste Mal einschalten.**

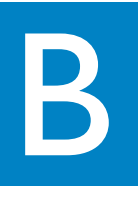

1

### Aufbauen einer Musikbibliothek auf dem Center

Sie können bis zu 750 Audio-CDs auf der 40-GB-Festplatte des Centers speichern, indem Sie CDs rippen und in MP3-Dateien konvertieren.

### Rippen von CDs

Legen Sie eine Audio-CD mit der bedruckten Seite nach vorne in das CD-Ladefach des Music **Center** ein.

• **CD wird gelesen** erscheint.

Musiktitel angezeigt wird

Titel angezeigt.

• **Audio CD**:Titelliste mit Prüfkästchen wird angezeigt

Drücken Sie **RECORD** (Aufnahme), während die Liste der

• Eine Liste der Titel und Kontrollkästchen  $\boxtimes$  werden für sämtliche

• **Für CDs, die MP3/WMA-Musikdateien enthalten: Eine Auflistung mit Dateiordnern wird angezeigt.** Um eine Titelliste einzugeben, drücken Sie 2 auf einem markierten Dateiordner

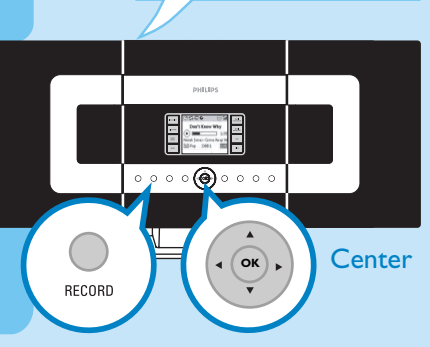

**CD(RW)**

**<sup>P</sup>rinte<sup>d</sup> <sup>S</sup>id<sup>e</sup>**

E.IECT

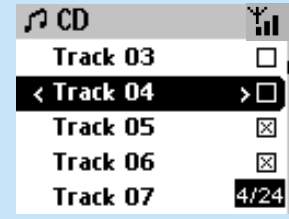

# 3

2

Verwenden Sie die Navigationstasten ▲ oder ▼ und ▶, um bestimmte Titel zu markieren, drücken Sie **MARK • UNMARK**, um die Titel für die Aufnahme auszuwählen oder die Auswahl aufzuheben

• Drücken und halten Sie **MARK • UNMARK**, um alle angezeigten Titel gleichzeitig auszuwählen bzw. die Auswahl aufzuheben.

### 4

Auf Ihrem Center ist CD-Ripping mit vierfacher Geschwindigkeit und bester Qualität voreingestellt. Falls beim Auslesen einer bestimmten CD Schwierigkeiten auftreten sollten, versuchen Sie es bitte mit einer niedrigeren Aufnahmegeschwindigkeit. Sie können außerdem eine geringere Qualität auswählen, falls es sich um reine Sprachinhalte handelt (Siehe

**Benutzerhandbuch**, **HD:Aufbauen einer Musikbibliothek auf dem Center**)

### 5

Um die Aufnahme der gesamten CD zu starten, drücken Sie **RECORD** (Aufnahme) oder **OK.** *(Informationen zum teilweisen Rippen einer CD finden Sie in der* **Benutzerhandbuch***)*

• **CD-Rec** (**CD-Aufnahme**) erscheint.Auf dem Display wird der Titel und Albumsname des aufgenommenen Titels angezeigt.

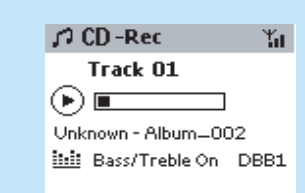

Drücken Sie auf **STOP**, um die Aufnahme zu stoppen.

#### **WICHTIG!**

6

• Es dauert einige Zeit, die gerippten Stücke in MP3-Dateien zu konvertieren. Falls während der Konversion eine Stromunterbrechung auftritt, gehen alle gerippten Titel verloren.

### Auffinden Ihrer gerippten Titel

Nachdem die MP3-Konvertierung abgeschlossen ist, können Sie die gerippten Stücke in Albums suchen und abspielen.

Drücken Sie **SOURCE**, um den HD-Modus auszuwählen.

# 2

1

Verwenden Sie die Navigationstasten **A V < ▶** in "**Albums** (Alben)", um das Album der aufgenommenen Titel aufzurufen.

### **Aufnehmen vom Radio oder von einer externen Quelle**

Sie können vom Radio oder von einer externen Quelle eine Aufnahme von maximal drei Stunden machen. Siehe **Benutzerhandbuch**, **HD:Aufbauen einer Musikbibliothek auf dem Center.**

### **Importieren von Ihrem PC**

Schlagen Sie bitte im Handbuch "**Anschluss an Ihren PC**" nach.

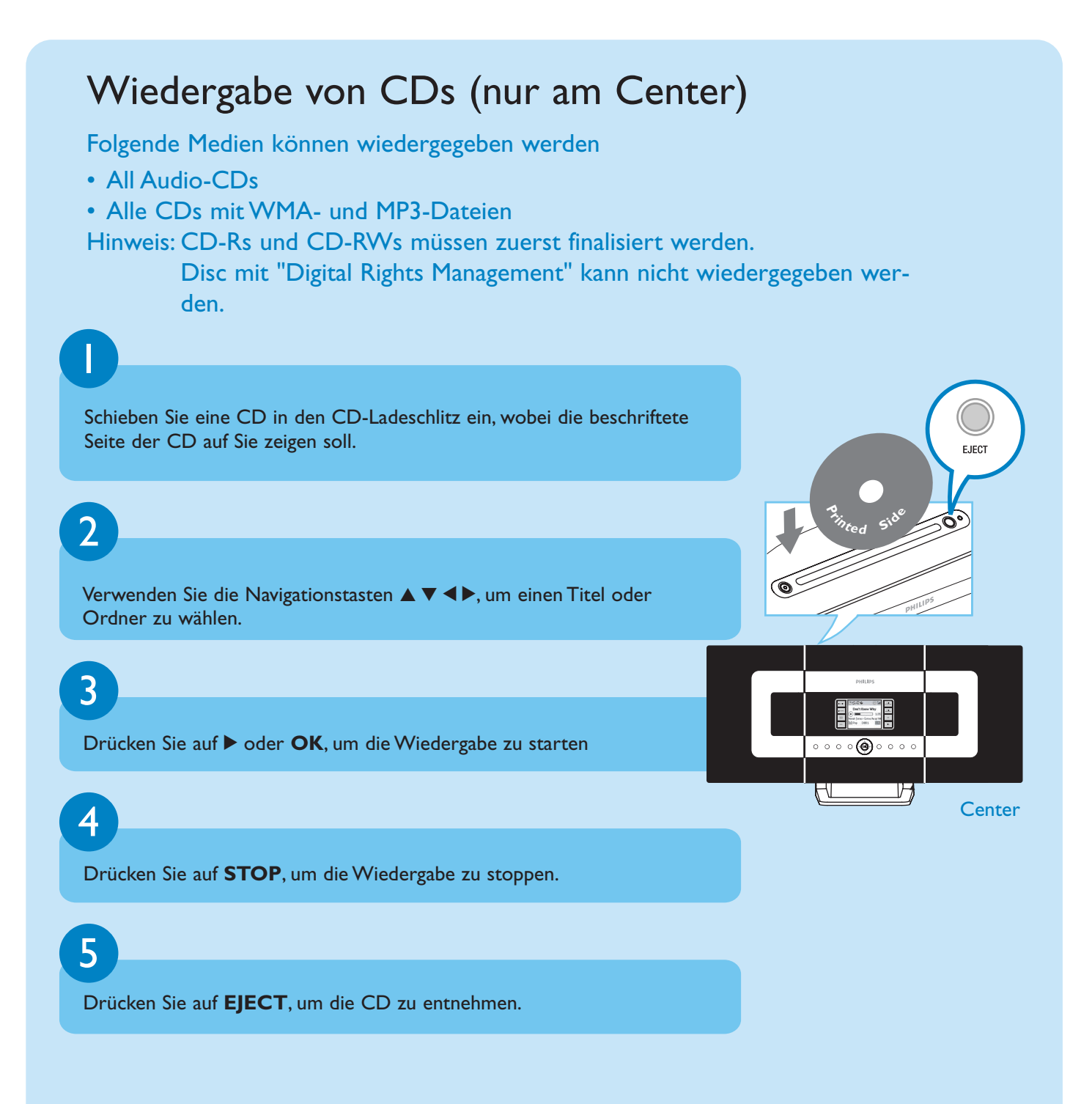

## UKW (FM)-Radiobetrieb

Schließen Sie die im Lieferumfang enthaltene UKW-Antenne an Ihr Center und Ihre Station an (siehe **Benutzerhandbuch**,**Installation**)

′ა **R**<br>R Q **75 FM ANTENNA VOLTAGE SELECTOR NOT FOR ALL VERSIONS Center** 

Drücken Sie einmal oder mehrmals auf **SOURCE**, um "**Radio**" als Quelle auf dem **Center** oder der **Station** auszuwählen (bzw. betätigen Sie auf der Fernbedienung einmal oder mehrmals **TUNER/AUX**)

3

1

2

Zum Auswählen von "**Autostore radio**"

- a. Drücken Sie auf **MENU**
- b. Verwenden Sie die Navigationstasten ▲ bzw. ▼ und ▶ zum Auswählen.
- Im Display erscheint: "**Autostore Please wait...**" Wenn die automatische Senderspeicherung (Autostore) abgeschlossen ist, wird eine Liste mit Radiosendern angezeigt und der erste gefundene Sender wiedergegeben
- Sie können bis zu 40 Sender speichern (inklusive maximal 10 RDS-Sender).

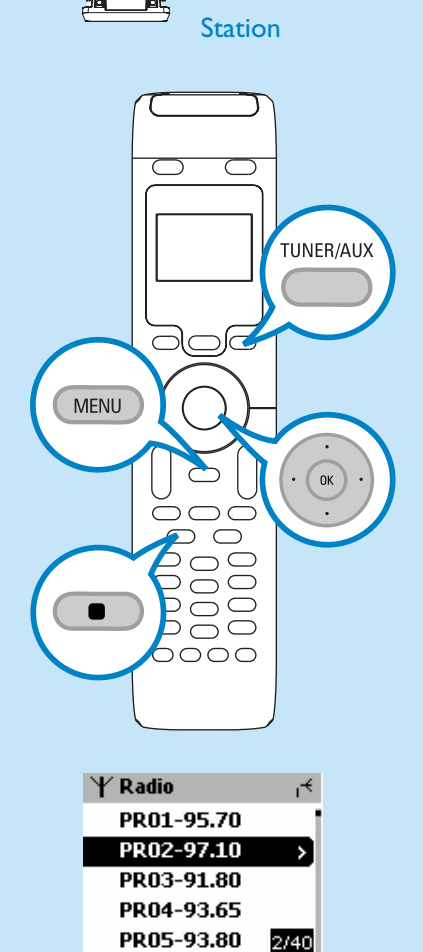

(ಎ)

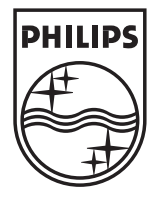

2005 © Koninklijie Philips Electronics N.V. All rights reserved. 3141 075 20764 **DE** www.philips.com

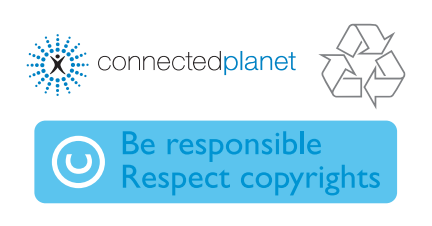

### 4

Verwenden Sie die Navigationstasten ▲ bzw. V und ▶, um den gewünschten Sender auszuwählen.

Weitere Hinweise zu Produktfunktionen und deren Aktivierung finden Sie in beiliegendem Handbuch:

- **User manual**: weitere Einzelheiten und Fehlerbehebung
- **Connect to your PC**:Verbindung mit Ihrem PC, Einrichtung von Netzwerken, Übertragung und Verwaltung Ihrer Musiksammlung mithilfe von **Philips Digital Media Manager** (beiliegend)

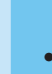

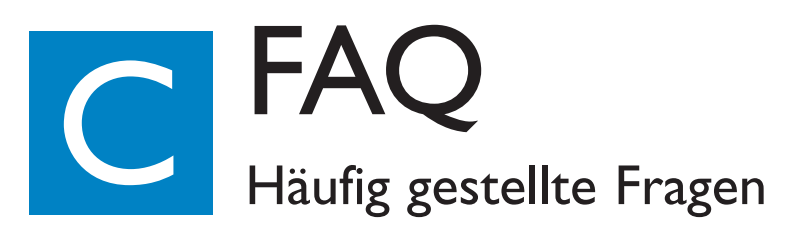

# Fragen zur Umgebung

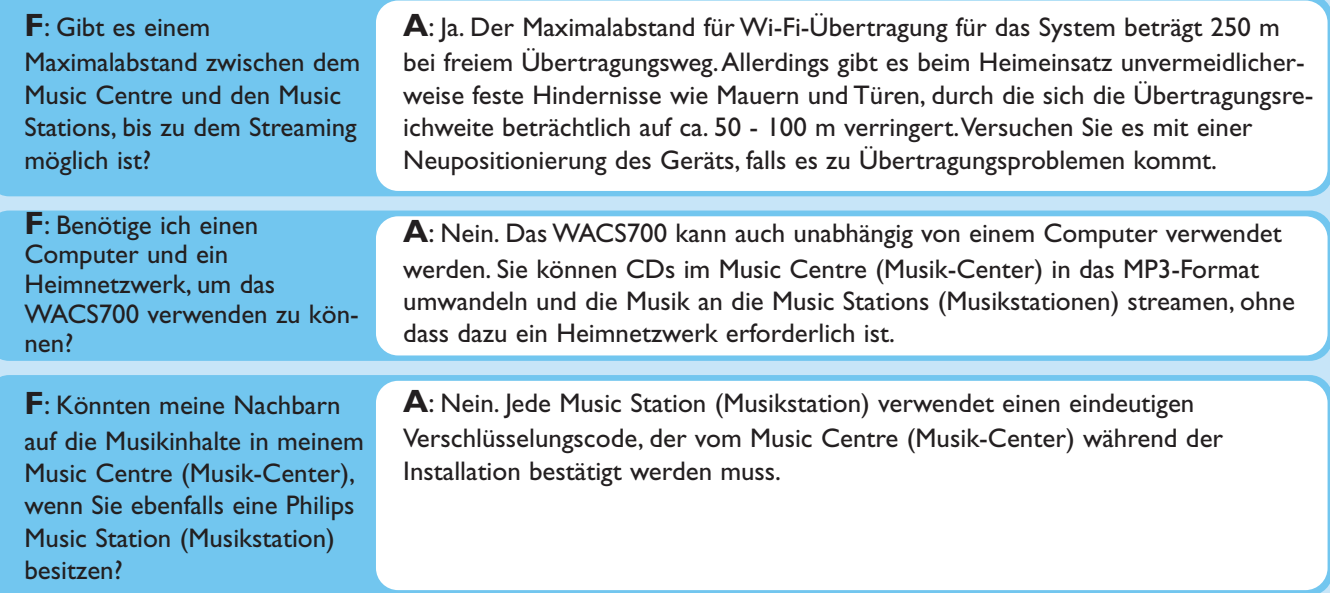

### Fragen zu Ripping/Stückinformationen

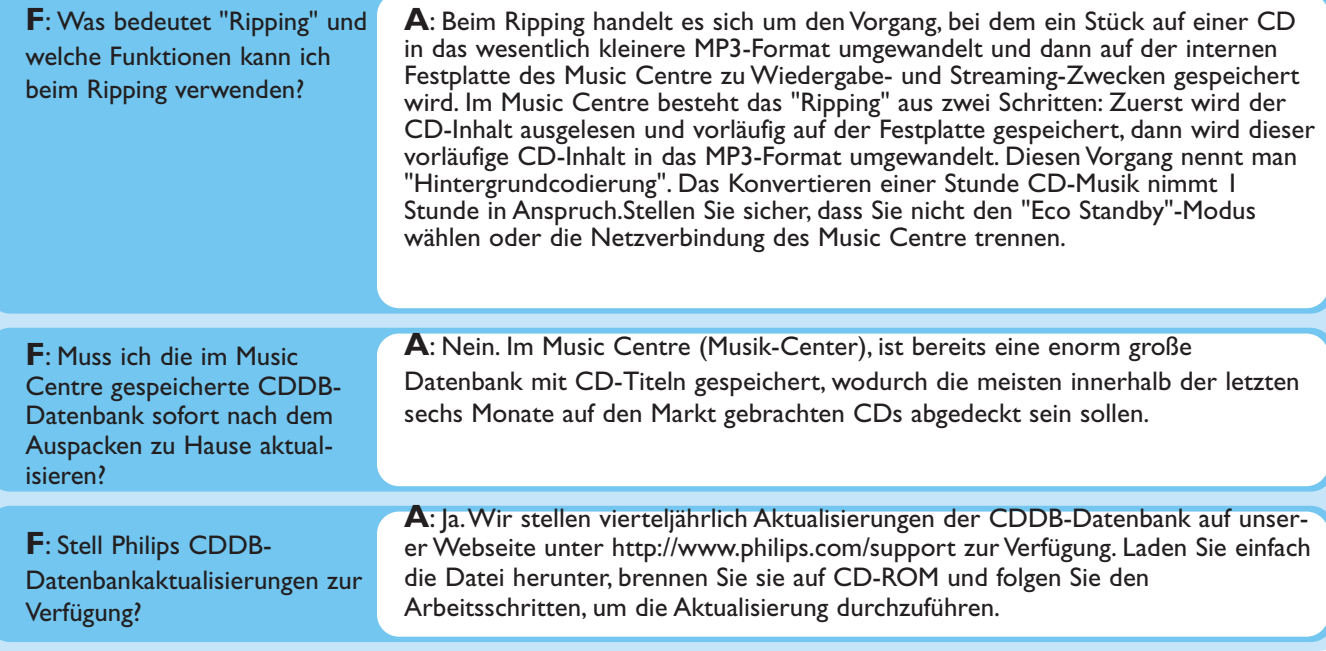

# Fragen zum Musikmanagement

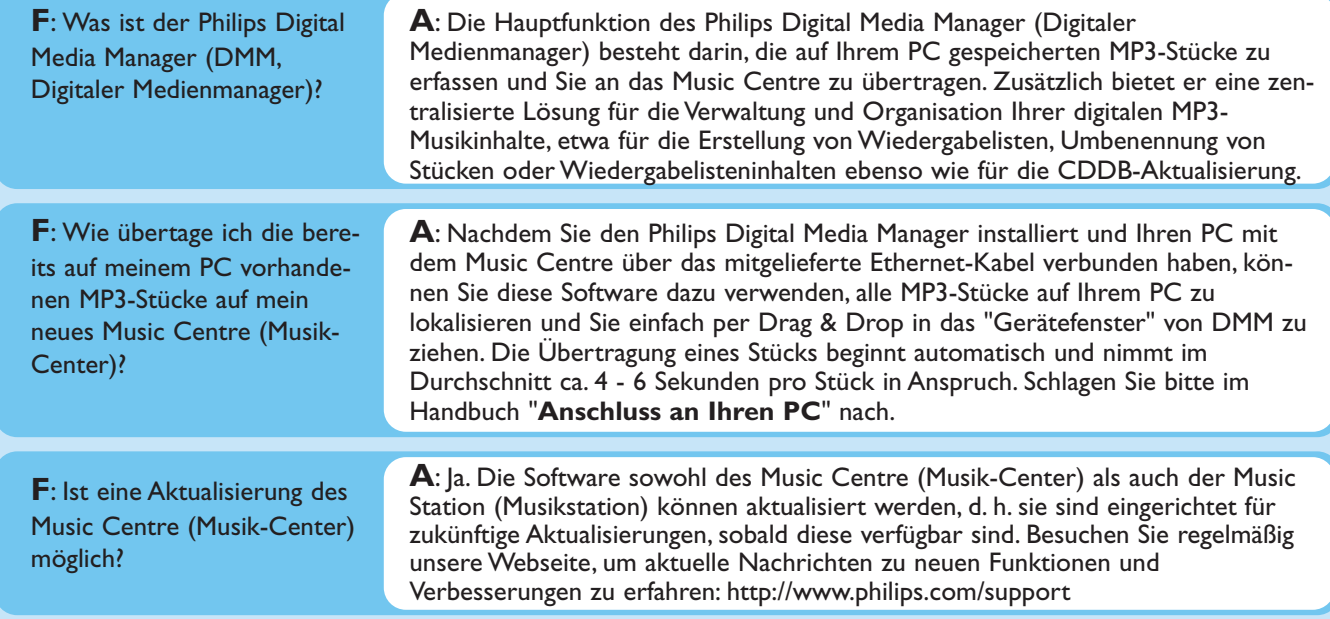

### Brauchen Sie Hilfe?

### www.philips.com/support Oder Wenden Sie sich an unser Helpdesk.

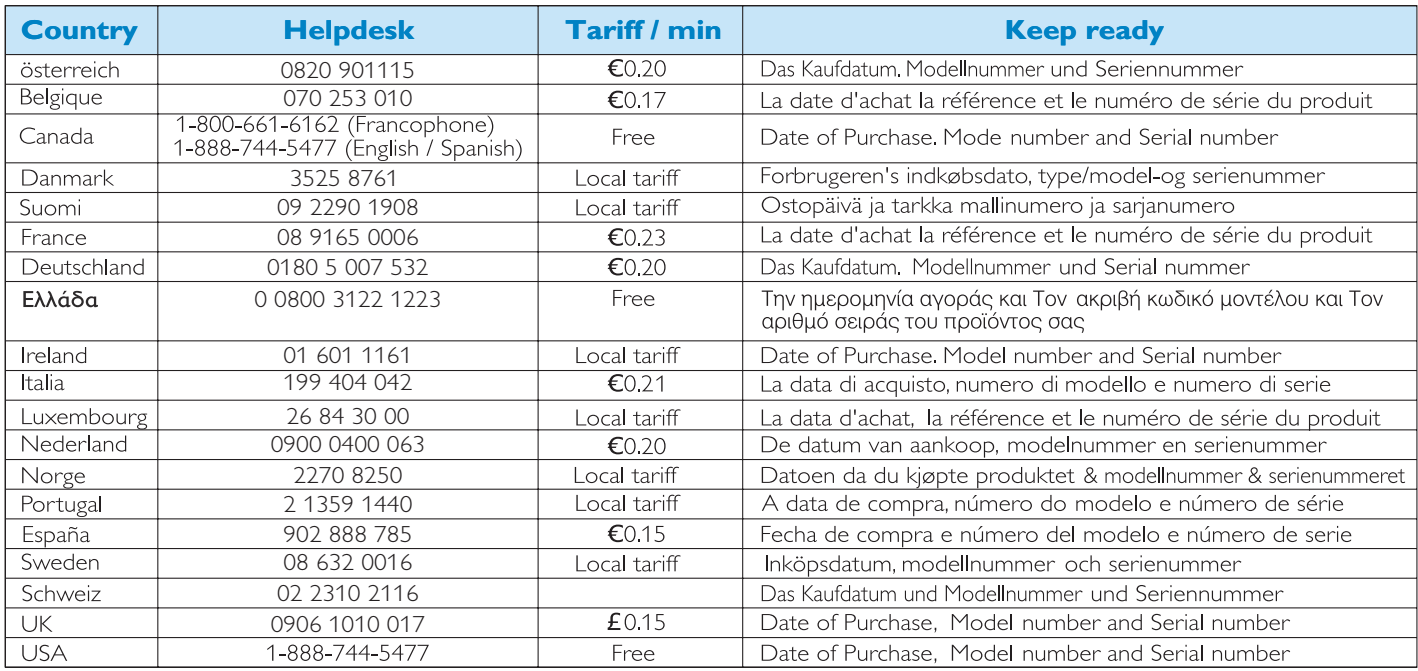